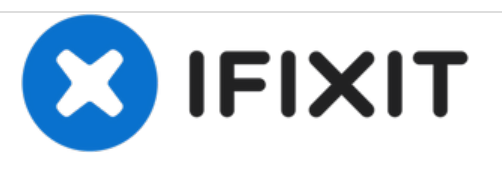

# **Remplacement du disque dur du MacBook Pro 15" Unibody mi-2009**

Rédigé par: Andrew Bookholt

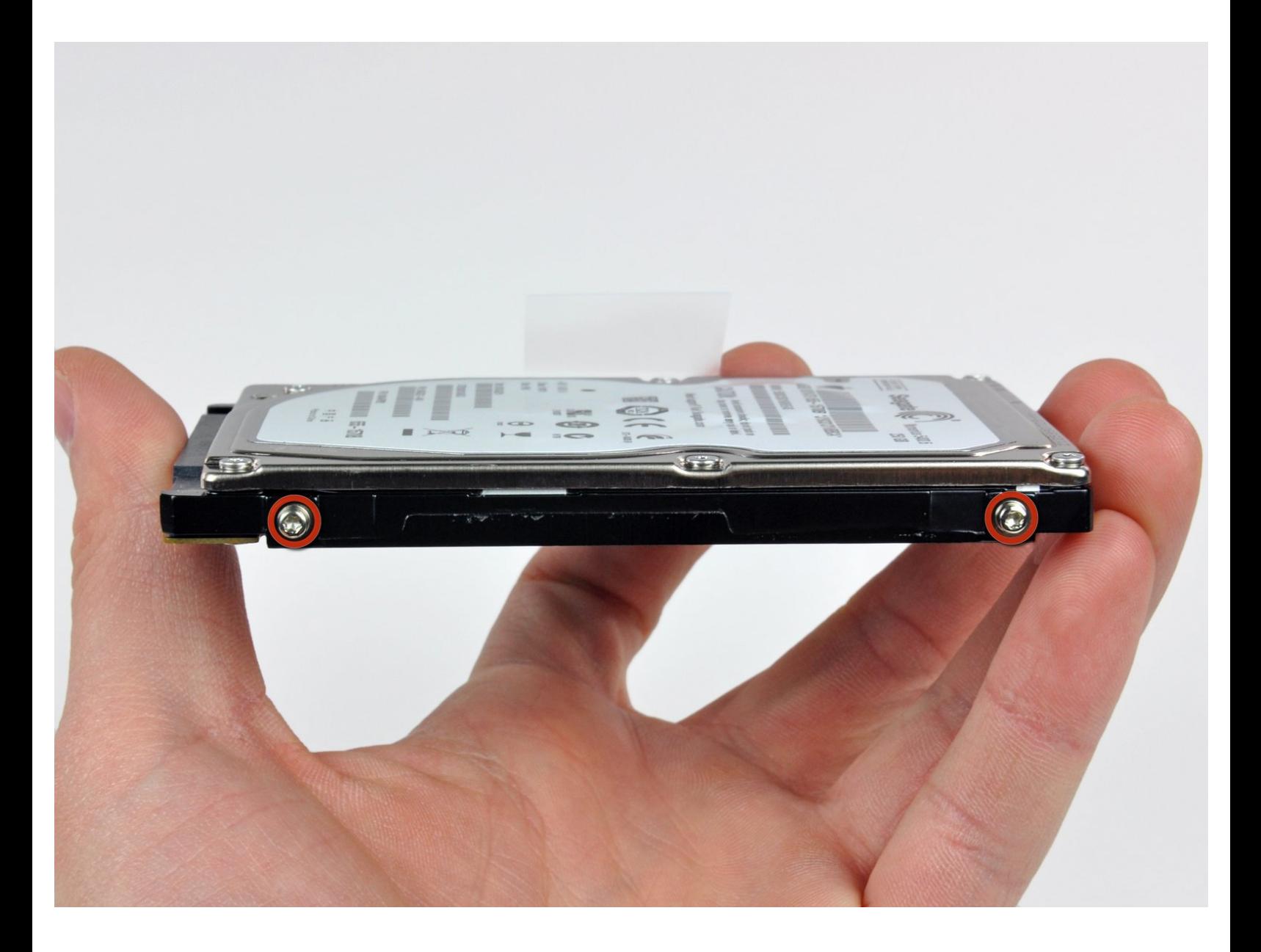

Ce document a A©tA© crA©A© le 2020-11-22 07:00:15 AM (MST).

# **INTRODUCTION**

Mettez à niveau votre disque dur pour disposer d'une plus grande capacité de stockage.

# **OUTILS:**

- Phillips #00 [Screwdriver](file:///Boutique/Tools/Phillips-00-Screwdriver/IF145-006) (1)
- [Spudger](file:///Boutique/Tools/Spudger/IF145-002) (1)
- T6 Torx [Screwdriver](file:///Boutique/Tools/T6-Torx-Screwdriver/IF145-004) (1)
- P6 Pentalobe [Screwdriver](file:///Boutique/Tools/P6-Pentalobe-Screwdriver-2009-15-Inch-MacBook-Pro-Battery/IF145-070) 2009 MacBook Pro Battery (1)

# **PIÈCES:**

MacBook and MacBook Pro [\(Non-Retina\)](file:///Boutique/Mac/MacBook-and-MacBook-Pro-Non-Retina-SSD-Upgrade-Bundle/IF186-108) SSD Upgrade Bundle (1)

- 250 GB [SSD](file:///Boutique/Mac/250-GB-SSD/IF107-143) (1)
- 500 GB [SSD](file:///Boutique/Mac/500-GB-SSD/IF107-142) (1)
- $\cdot$  1 TB [SSD](file:///Boutique/Mac/1-TB-SSD/IF107-132) (1)
- 500 GB SSD [Hybrid](file:///Boutique/Mac/500-GB-SSD-Hybrid-2-5-Inch-Hard-Drive/IF107-098) 2.5" Hard Drive (1) **Upgrade Kit**

```
This kit contains the part and all tools needed.
```
1 TB SSD [Hybrid](file:///Boutique/Mac/1-TB-SSD-Hybrid-2-5-Inch-Hard-Drive/IF107-122) 2.5" Hard Drive (1)

**Upgrade Kit** *This kit contains the drive and all tools needed.*

- 500 GB 5400 RPM 2.5" Hard [Drive](file:///Boutique/Mac/500-GB-5400-RPM-2-5-Inch-Hard-Drive/IF107-060) (1)
- 1 TB 5400 RPM 2.5" Hard [Drive](file:///Boutique/Mac/1-TB-5400-RPM-2-5-Inch-Hard-Drive/IF107-106) (1)
- [MacBook](file:///Boutique/Mac/MacBook-Pro-15-Inch-Unibody-Mid-2009-Mid-2012-Hard-Drive-Bracket/IF161-036) Pro 15" Unibody (Mid 2009 to Mid 2012) Hard Drive Bracket (1)
- [Universal](file:///Boutique/Mac/Universal-Drive-Adapter/IF107-108) Drive Adapter (1)

#### **Étape 1 — Boîtier inférieur**

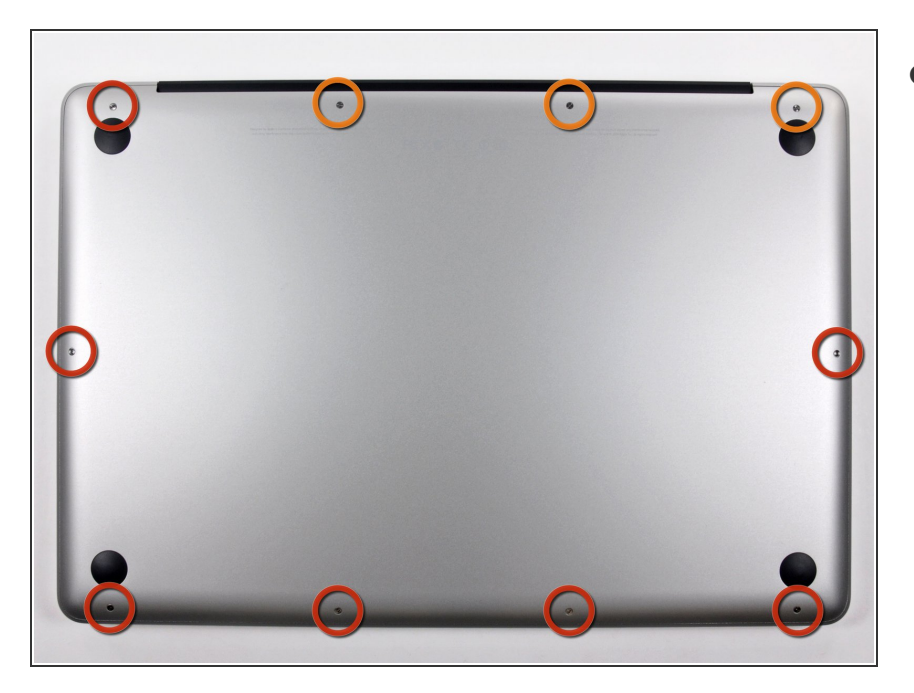

- Retirez les dix vis suivantes par lesquelles le boîtier inférieur est fixé au boîtier supérieur :  $\bullet$ 
	- Sept vis Phillips 3 mm.
	- Trois vis Phillips 13,5 mm.

#### **Étape 2**

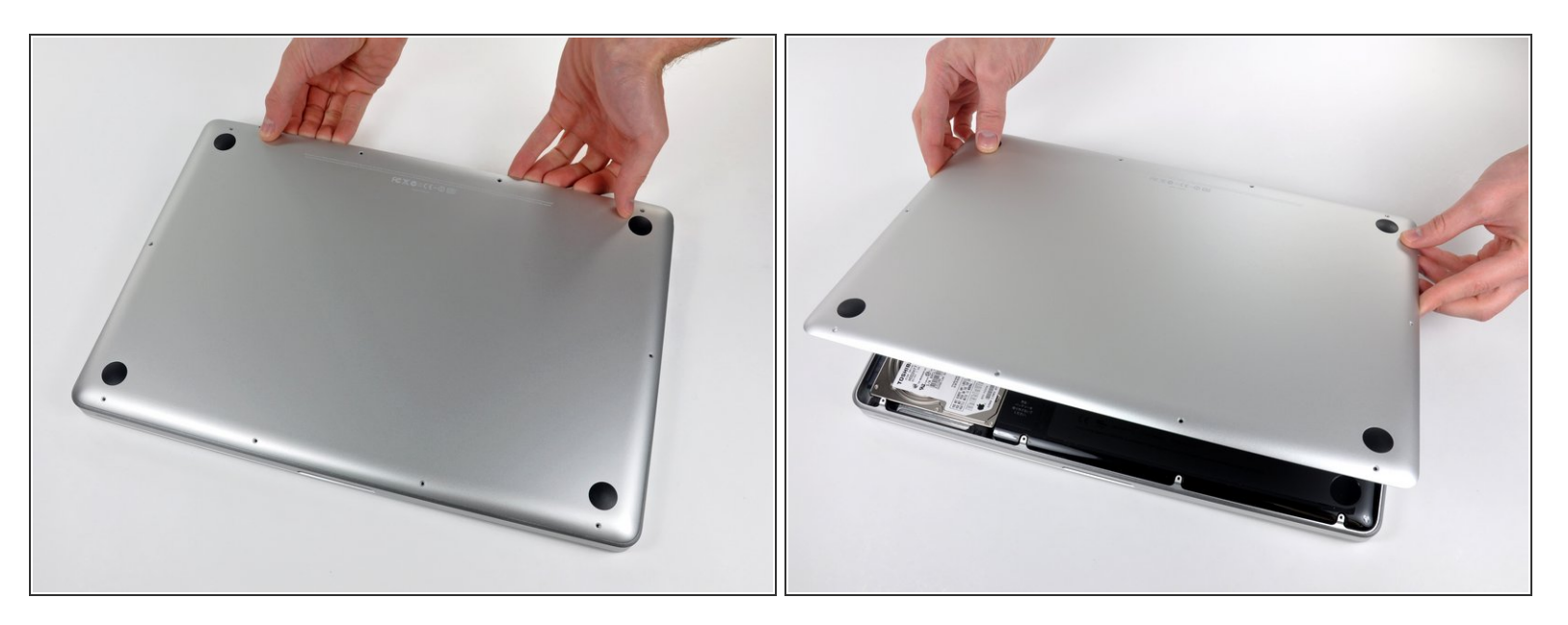

- En vous servant des deux mains, soulevez le boîtier inférieur au niveau de la fente pour le libérer des deux clips par lesquels il est fixé au boîtier supérieur.
- Retirez le boîtier inférieur et mettez-le de côté.

#### **Étape 3 — Batterie**

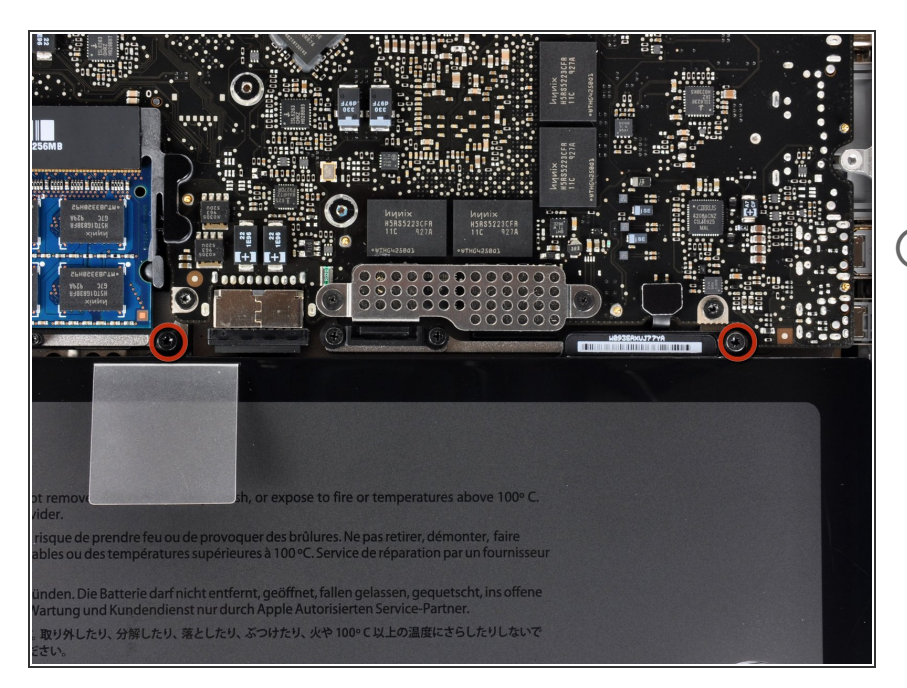

- Retirez les deux vis Pentalobe P5 disposées le long du côté supérieur de la batterie.  $\bullet$
- Il n'est pas indispensable de retirer la batterie en suivant les étapes 3 à 6 pour remplacer le disque dur. Il est cependant recommandé de retirer toutes les sources d'alimentation des éléments électroniques avant de travailler sur ces derniers.  $\binom{1}{1}$

# **Étape 4**

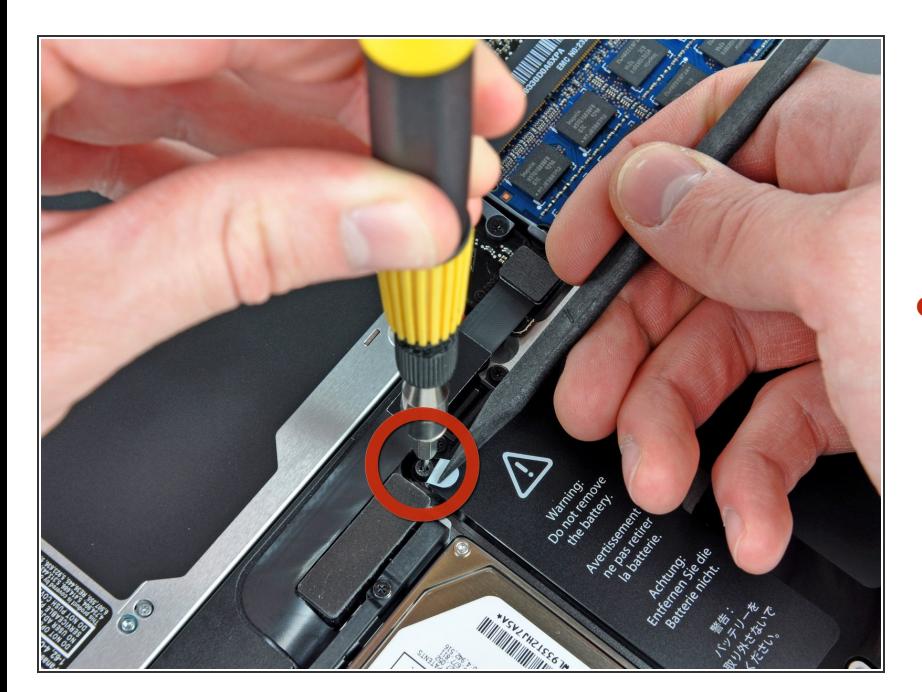

À l'aide de la pointe d'un spudger, repliez la languette de l'autocollant portant la mention « Warning: Do not remove the battery » (Avertissement : ne pas retirer la batterie) et, de l'autre main, retirez la vis Torx cinq points de sécurité masquée par la languette.  $\bullet$ 

Ce document a  $\text{\AA\text{C}t\AA\text{\odot} cr\AA\text{\odot}Ac}$  le 2020-11-22 07:00:15 AM (MST).

#### **Étape 5**

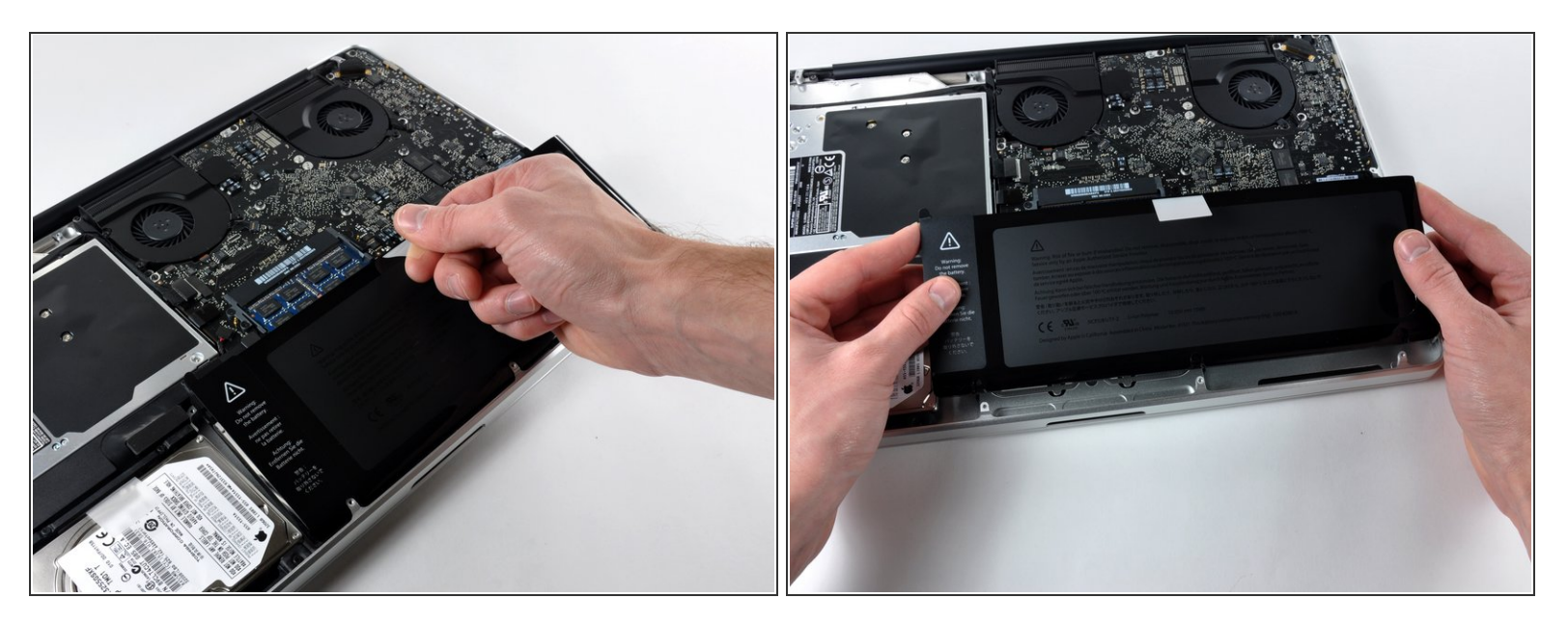

- Soulevez la batterie en tirant sur la languette d'extraction et dégagez-la du boîtier supérieur.
- A N'essayez pas de retirer complètement la batterie pour le moment.

### **Étape 6**

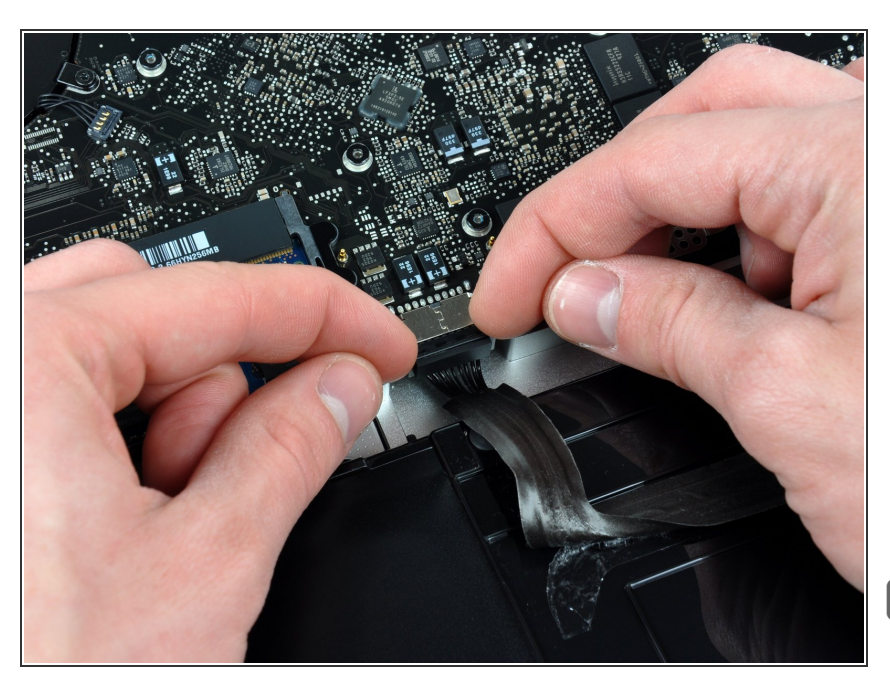

- Inclinez la batterie vers l'arrière suffisamment pour accéder au connecteur du câble de la batterie.  $\bullet$
- Débranchez le câble de la batterie de sa prise sur la carte mère et retirez la batterie du boîtier supérieur.  $\bullet$
- Si vous installez une nouvelle batterie, vous devriez la [calibrer](https://fr.ifixit.com/Wiki/Battery_Calibration) après.

## **Étape 7 — Disque dur**

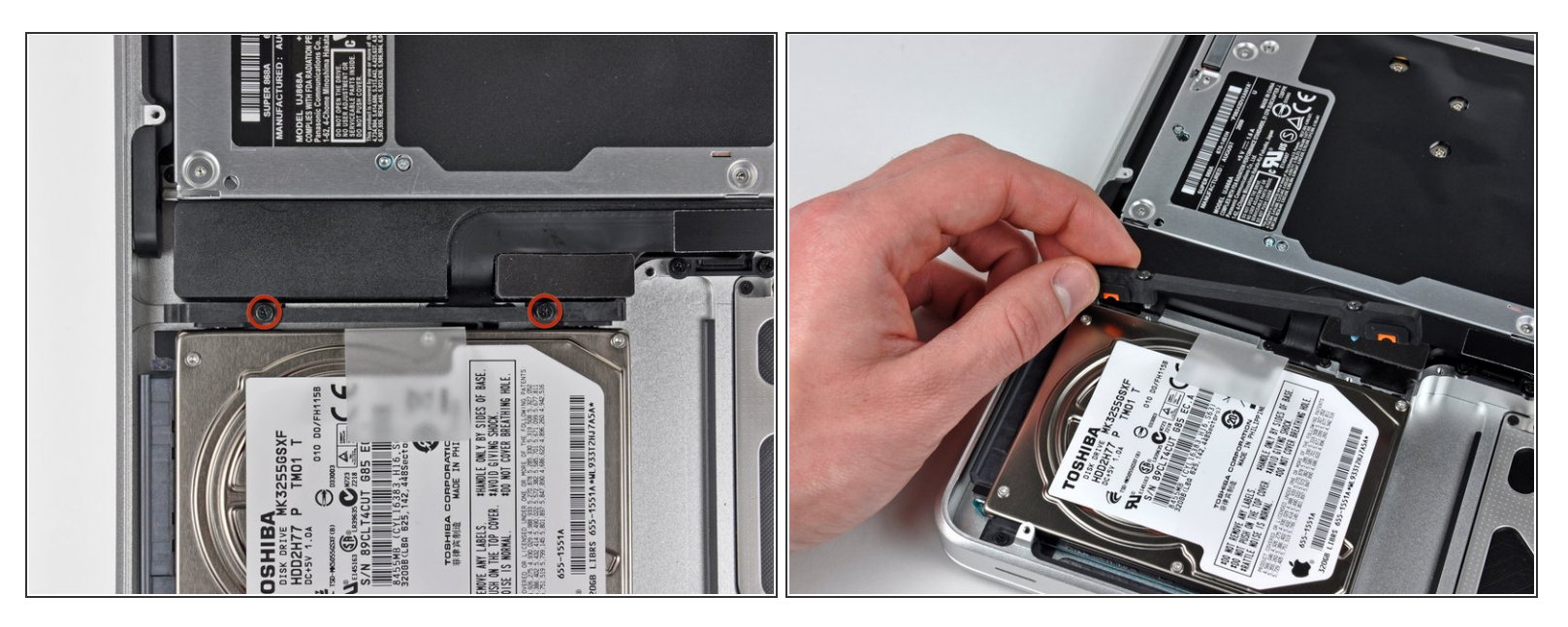

- Retirez les deux vis Phillips par lesquelles le support du disque dur est fixé au boîtier supérieur.
- $(i)$  Ces vis captives sont intégrées au support du disque dur.
- Soulevez le support de fixation hors du boîtier supérieur.

# **Étape 8**

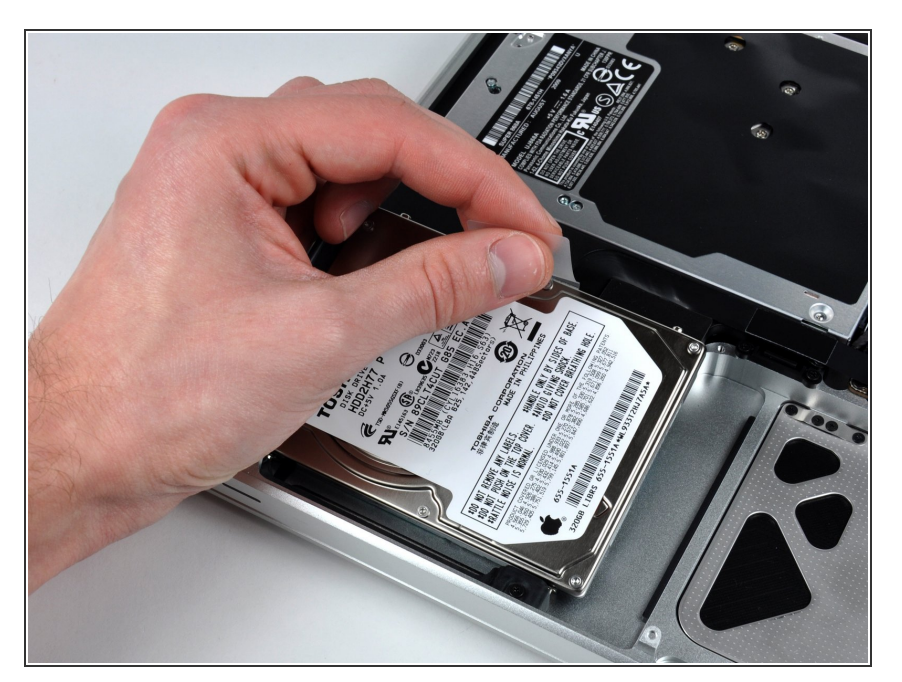

Soulevez le disque dur en tirant sur sa languette d'extraction et sortez-le du châssis, en faisant attention au câble qui le relie à l'ordinateur.  $\bullet$ 

Ce document a A©tA© crA©A© le 2020-11-22 07:00:15 AM (MST).

#### **Étape 9**

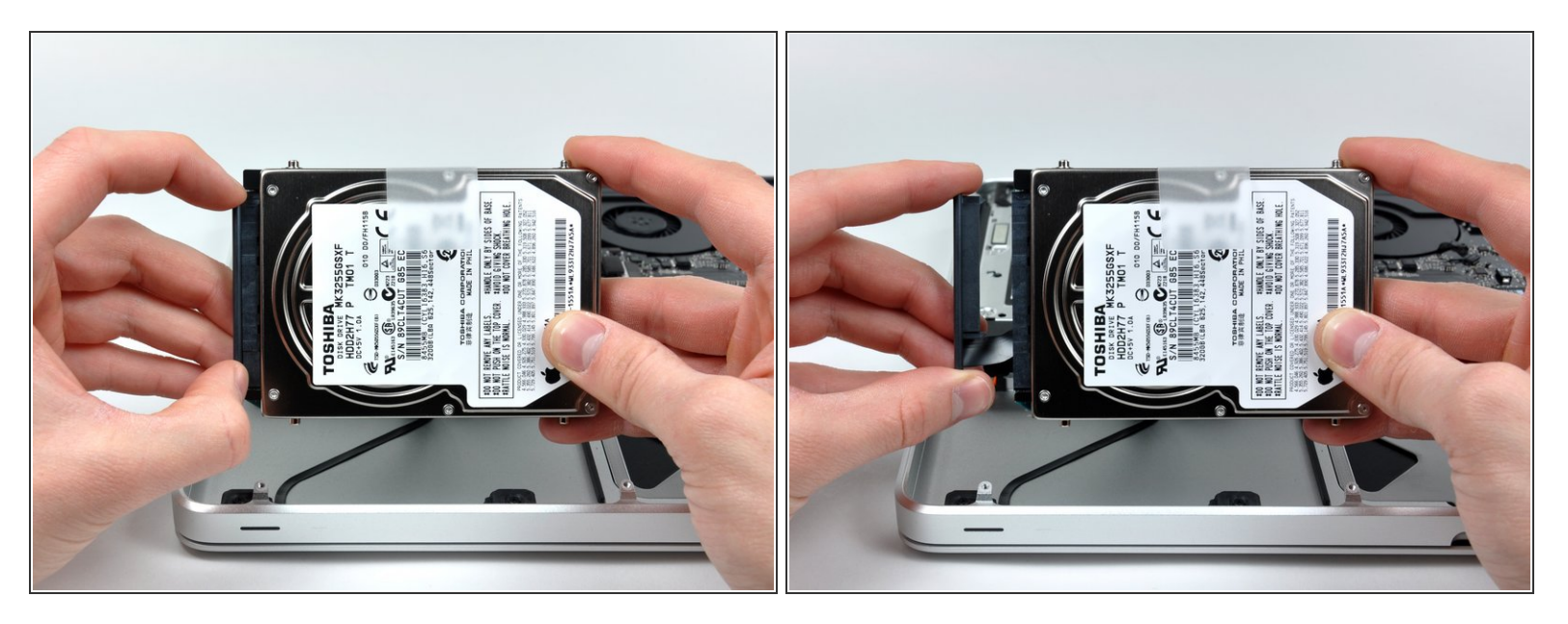

Retirez le câble du disque dur en débranchant son connecteur du disque dur.

## **Étape 10 — Disque dur**

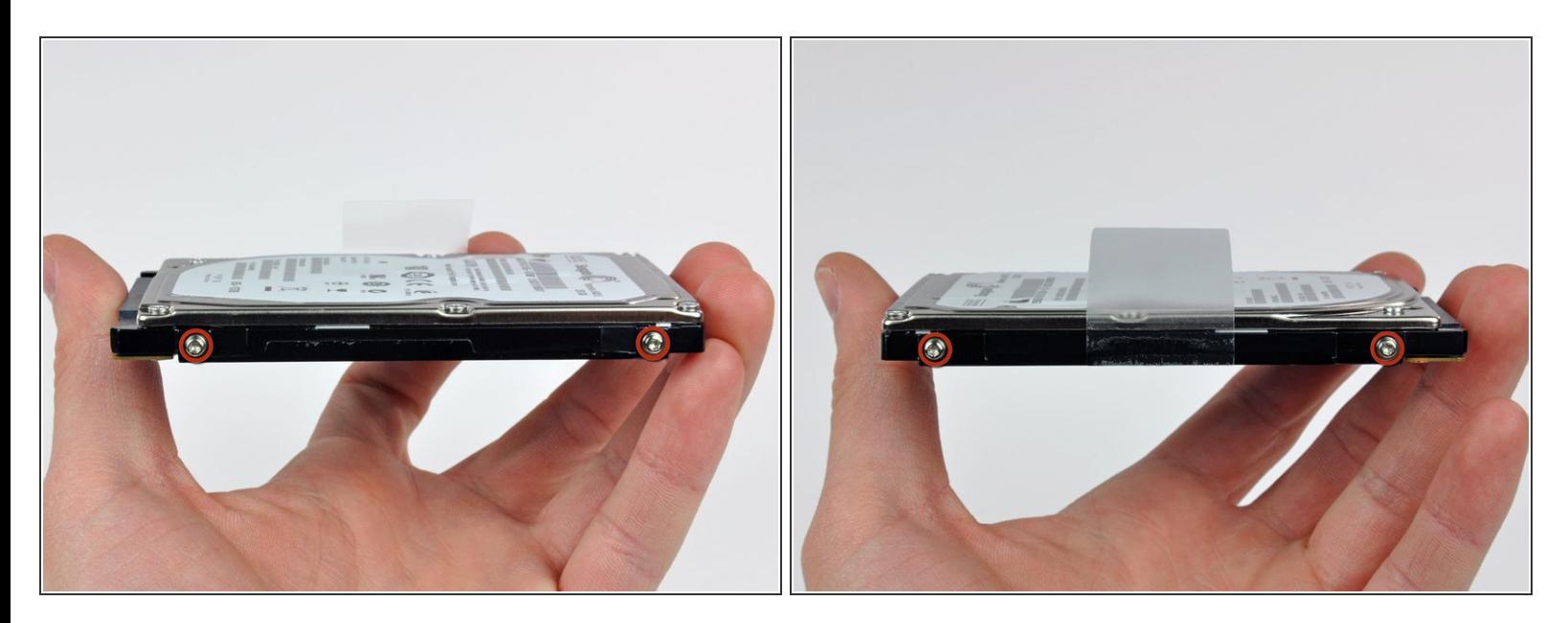

- Retirez les deux vis Torx T6 de chaque côté du disque dur (quatre vis au total).
	- Réutilisez ces vis pour le nouveau SSD.

 $(i)$  Si vous le souhaitez, réutilisez la languette d'extraction pour votre nouveau lecteur.

Ce document a ACtAC crACAC le 2020-11-22 07:00:15 AM (MST).

Pour remonter votre appareil, suivez les mêmes instructions dans l'ordre inverse.